## **DBSchoolLab: Ένα σύστημα για τη διαχείριση ασκήσεων και διαγωνισμάτων στο σχολικό περιβάλλον**

Εφόπουλος Βασίλειος, Δαγδιλέλης Βασίλειος(\*), Σατρατζέμη Μαρία, Κασκάλης Θεόδωρος, Ευαγγελίδης Γεώργιος Τμ. Εφαρμοσμένης Πληροφορικής, Πανεπιστήμιο Μακεδονίας (\*) Τμ. Εκπαιδευτικής και Κοινωνικής Πολιτικής, Πανεπιστήμιο Μακεδονίας  ${efop, dagdil, maya, gevan}$ @uom.gr

#### **Περίληψη**

To DBSchoolLab είναι ένα δικτυακό μοντέλο διαχείρισης ασκήσεων και διαγωνισμάτων που έχει δημιουργηθεί στο πλαίσιο του έργου ΝΑΥΣΙΚΑ της ενέργειας «ΟΔΥΣΣΕΙΑ» του Υπ.Ε.Π.Θ. με φορέα υλοποίησης το Ι.Τ.Υ. Πατρών. Με το λογισμικό DBSchoolLab δίνεται η δυνατότητα στον εκπαιδευτικό:(α) να καταχωρήσει τις ασκήσεις και τις ερωτήσεις που επιθυμεί για μια συγκεκριμένη θεματική ενότητα, (β) να κατασκευάσει διαγωνίσματα που θα εκτελέσουν οι μαθητές του μέσα από τους υπολογιστές του τοπικού δικτύου (Intranet), (γ) να μελετήσει αναλυτικά τις επιδόσεις των μαθητών του σε κάποιο διαγώνισμα, και (δ) να έχει πρόσβαση σε μεγάλο αριθμό προκατασκευασμένων ερωτήσεων τις οποίες μπορεί να ενσωματώσει σε διαγωνίσματα. Στην εργασία αυτή παρουσιάζουμε την αρχιτεκτονική, το μοντέλο βάσης δεδομένων καθώς και την διδακτική αξία του DBSchoolLab.

#### **1. Εισαγωγή**

Οι εφαρμογές της Πληροφορικής στην εκπαίδευση είναι ποικίλες και διευρύνονται συνεχώς. Μια μεγάλη κατηγορία των εφαρμογών αυτών είναι σχετική με την καθημερινή εργασία του εκπαιδευτικού και αποσκοπεί στη διευκόλυνση της διαχείρισης εργασιών η οποία μπορεί να αποδειχθεί εξαιρετικά χρονοβόρα. Για παράδειγμα, η διαχείριση των επιδόσεων των μαθητών (βαθμολόγιο κλπ.) μπορεί να διευκολυνθεί σε μεγάλο βαθμό με τη χρήση εξειδικευμένου λογισμικού. Το ειδικό αυτό λογισμικό επιτρέπει μάλιστα στον καθηγητή να συνδυάσει ενδεχομένως τα δεδομένα του και να εξάγει και επιπλέον συμπεράσματα – πραγματοποιώντας για παράδειγμα λεπτομερείς στατιστικές αναλύσεις.

Στην παρούσα εργασία γίνεται παρουσίαση του συστήματος DBSchoolLab που αποσκοπεί στη διαχείριση ενός συνόλου εργασιών δημιουργίας, διανομής και διαχείρισης των ασκήσεων και διαγωνισμάτων μιας σχολικής τάξης. Το DBSchoolLab λειτουργεί με την υποστήριξη μιας Βάσης Δεδομένων στο σχολικό Intranet.

Το DBSchoolLab αποτελεί τμήμα του λογισμικού «ΔΕΛΥΣ» (Διαδραστικό Εκπαιδευτικό Λογισμικό για Υπολογιστικά Συστήματα) που δημιουργήθηκε στο πλαίσιο του έργου «ΝΑΥΣΙΚΑ» της ενέργειας «Οδύσσεια» του Υπουργείου Παιδείας με φορέα υλοποίησης το Ι.Τ.Υ. Το λογισμικό «ΔΕΛΥΣ» αξιολογήθηκε από το Παιδαγωγικό Ινστιτούτο και πιστοποιήθηκε ως εκπαιδευτικό λογισμικό. Το DBSchoolLab αποτελεί τμήμα του λογισμικού «ΔΕΛΥΣ» αλλά μπορεί να λειτουργήσει και ως τελείως αυτόνομο και ανεξάρτητο λογισμικό.

Το σύνολο των εργαλείων του DBSchoolLab παρουσιάζει ενδιαφέρον γιατί επιτρέπει τη διαχείριση των δεδομένων μιας σχολικής τάξης (για παράδειγμα τη δημιουργία, διανομή, έλεγχο και αξιολόγηση ασκήσεων και διαγωνισμάτων) δίνοντας τη δυνατότητα στον εκπαιδευτικό:

i. να εξάγει περισσότερες πληροφορίες από τα δεδομένα του: για παράδειγμα να κρατάει πλήρες ιστορικό περισσοτέρων ετών για τους μαθητές και να πραγματοποιεί στατιστικούς ελέγχους. Βεβαίως, η δυνατότητα αυτή υφίσταται και με τον παραδοσιακό τρόπο, δηλαδή με τα συνηθισμένα βαθμολόγια που χρησιμοποιούν οι εκπαιδευτικοί, αλλά η διατήρηση και η διαχείριση των σχετικών αρχείων είναι εξαιρετικά χρονοβόρα και κατά συνέπεια, εξαιρετικά σπάνια – τουλάχιστον από όσο γνωρίζουμε.

ii. να εξάγει πληροφορίες τις οποίες δε θα μπορούσε να έχει διαφορετικά. Για παράδειγμα, η τεχνολογία της *εγγραψιμότητας* (recordability) δίνει τη δυνατότητα στον εκπαιδευτικό όχι μόνο να γνωρίζει τη λύση που προτείνει ένας μαθητής σε συγκεκριμένο πρόβλημα, αλλά και τα διαδοχικά στάδια της λύσης (ορθής ή λανθασμένης). Το γεγονός αυτό έχει βέβαια, από διδακτική σκοπιά, πολύ μεγαλύτερο ενδιαφέρον από την τελική λύση.

Από όσο γνωρίζουμε, στον Ελλαδικό χώρο δεν έχουν αναπτυχθεί παρόμοια συστήματα. Τούτο εξηγείται ενδεχομένως και από τον ιδιαίτερο τρόπο με τον οποίο αναπτύχθηκε το DBSchoolLab και στον οποίο θα αναφερθούμε εκτενέστερα στην ενότητα 5. Επιπλέον τα συστήματα που έχουν αναπτυχθεί για την αξιολόγηση των γνώσεων των σπουδαστών αποτελούν τμήματα των CBT (Computer Based Training) και WBT (Web Based Training) [[5,](#page-9-0) [9](#page-9-4), [10](#page-9-3)] και τα οποία δεν είναι δυνατόν να ενταχθούν στη ελληνικό σχολικό εργαστήριο.

Το ενδιάμεσο επικοινωνίας χρήστη και συστήματος έχει σχεδιαστεί σύμφωνα με τις διεθνή standards εργονομίας και διδακτικής [[1](#page-9-2), [8](#page-9-1)]. Οι πληροφορίες παρουσιάζονται με τρόπο συνεκτικό και συνεπή: ανάλογες ενέργειες επιφέρουν ανάλογα αποτελέσματα. Η φιλικότητα του περιβάλλοντος εργασίας δεν αποτελεί αυτοσκοπό, αλλά οργανώθηκε με γνώμονα τη διδακτική της αποτελεσματικότητα.

Στις ενότητες που ακολουθούν, περιγράφονται τα λειτουργικά (ενότητα 2) και τεχνικά χαρακτηριστικά του συστήματος (ενότητα 3) καθώς και ο τρόπος με τον οποίο το σύστημα μπορεί να χρησιμοποιηθεί στο σχολικό περιβάλλον (ενότητα 4). Η ενότητα 5 σχολιάζει τον τρόπο που αναπτύχθηκε το σύστημα και τέλος, η ενότητα 6 περιλαμβάνει τα συμπεράσματα.

# **2. Λειτουργικά χαρακτηριστικά του DBSchoolLab**

Το DBSchoolLab αποτελείται από δυο συστατικά τμήματα (modules). Το τμήμα το οποίο το διαχειρίζεται ο καθηγητής και το τμήμα το οποίο διαχειρίζονται οι μαθητές. Το τμήμα που διαχειρίζεται ο καθηγητής, πρόκειται για ανεξάρτητο τμήμα της εφαρμογής και ονομάζεται DelysUtil, επιτρέπει τη διαχείριση τμημάτων, μαθητών, ασκήσεων, διαγωνισμάτων και αποτελεσμάτων που σημείωσαν οι μαθητές σε διαγωνίσματα που υποβλήθηκαν. Το τμήμα που διαχειρίζονται οι μαθητές λειτουργεί στην παρούσα έκδοση ως μέρος του λογισμικού «ΔΕΛΥΣ» και είναι η επιλογή «Αίθουσα Ασκήσεων», που εμφανίζεται στο κεντρικό μενού επιλογών του «ΔΕΛΥΣ». Η λειτουργία «Αίθουσα Ασκήσεων» επιτρέπει στον μαθητή να αξιολογήσει τις γνώσεις που απέκτησε σε συγκεκριμένη θεματική ενότητα ή να υποβληθεί σε διαγώνισμα.

Το κεντρικό μενού επιλογών του βοηθητικού προγράμματος DelysUtil περιλαμβάνει τις εξής πέντε επιλογές: «Χρήστες», «Μαθητές», «Ασκήσεις», «Διαγωνίσματα» και «Αποτελέσματα». Κάθε μια από τις επιλογές αυτές οδηγεί στην αντίστοιχη οθόνη για τη διαχείριση των χρηστών του βοηθητικού αυτού προγράμματος, των μαθητών, των ασκήσεων, των διαγωνισμάτων, καθώς και στην προβολή των αποτελεσμάτων που σημείωσαν οι μαθητές σε κάθε διαγώνισμα που εξετάστηκαν ([Εικ. 1](#page-2-0))

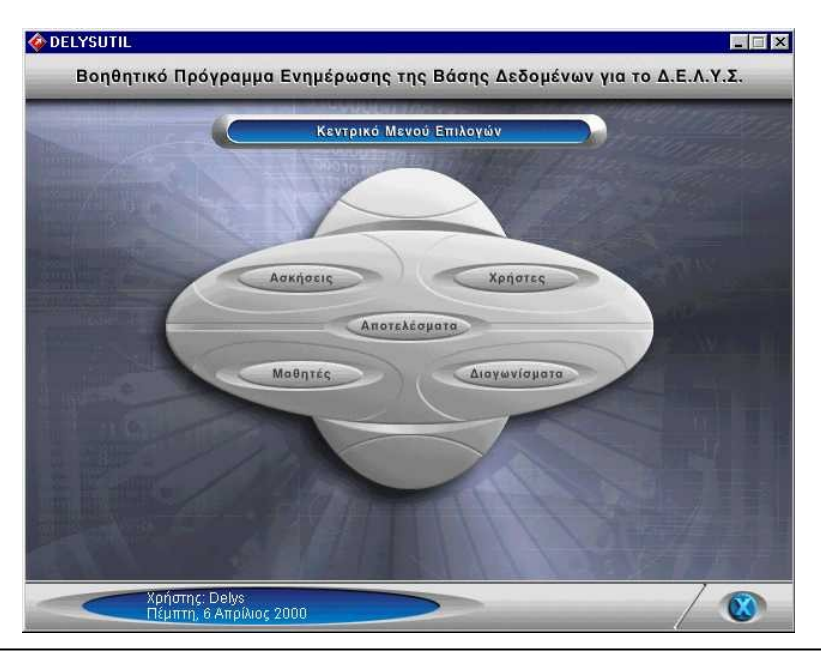

**Εικ. 1: Το κεντρικό μενού του εργαλείου DelysUtil**

<span id="page-2-0"></span>Όλες οι παραπάνω πληροφορίες που αφορούν στους χρήστες (εκπαιδευτικούς), τμήματα, μαθητές, ασκήσεις, διαγωνίσματα, αποθηκεύονται στη βάση δεδομένων στον κεντρικό υπολογιστή του σχολικού εργαστηρίου (Server).

Ο εκπαιδευτικός αρχικά επιλέγει την ενότητα «Μαθητές» μέσω της οποίας δημιουργεί τμήματα-τάξεις. Στη συνέχεια καταχωρεί τους μαθητές του κάθε τμήματος. Μπορεί επίσης να διορθώσει τα στοιχεία ήδη καταχωρημένων μαθητών ή να διαγράψει καταχωρημένους μαθητές [\(Εικ. 2](#page-2-1)).

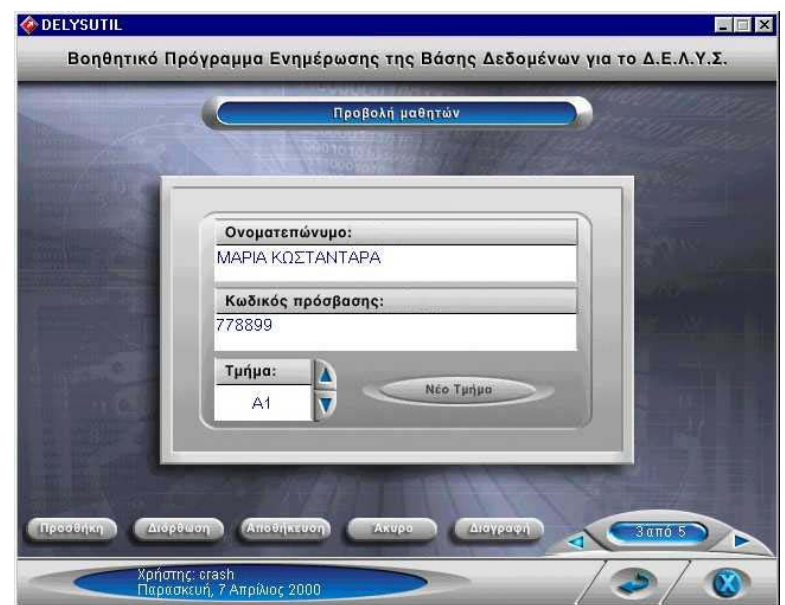

<span id="page-2-1"></span>**Εικ. 2: Οθόνη προβολής μαθητών**

Ακολούθως ο εκπαιδευτικός πρέπει να προχωρήσει στην ενότητα «Ασκήσεις» όπου μπορεί να προσθέσει νέα άσκηση, να διορθώσει τα στοιχεία μιας ήδη καταχωρημένης άσκησης, ή να διαγράψει μια καταχωρημένη άσκηση. Οι ασκήσεις που υποστηρίζει το λογισμικό είναι τεσσάρων κατηγοριών: (α) Πολλαπλής Επιλογής,

(β) Σωστό – Λάθος, (γ) Αντιστοίχισης, και (δ) Συμπλήρωσης κενών. Στην [Εικ. 3](#page-3-0) φαίνεται η οθόνη καταχώρησης μιας άσκησης τύπου Πολλαπλών Επιλογών.

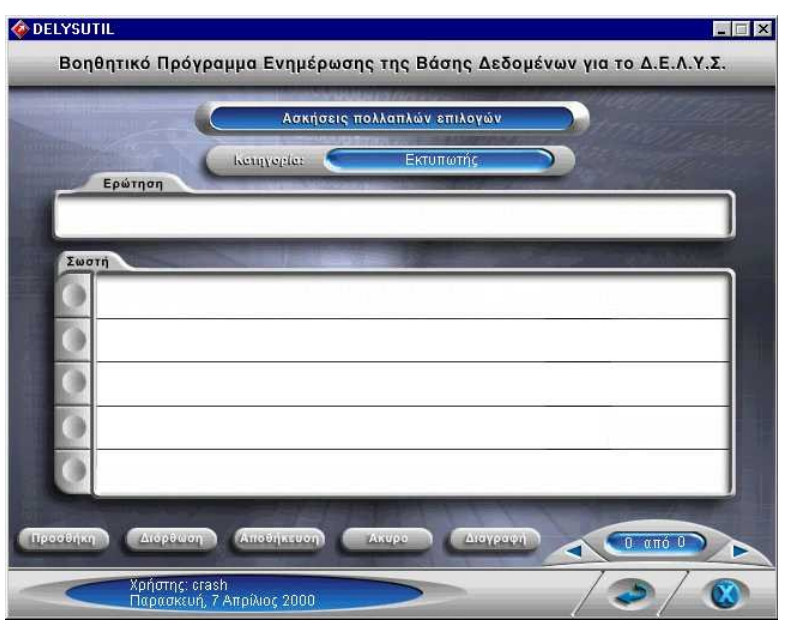

<span id="page-3-0"></span>**Εικ. 3: Οθόνη διαχείρισης άσκησης Πολλαπλών Επιλογών**

Η δημιουργία διαγωνισμάτων πραγματοποιείται μέσω της επιλογής «Διαγωνίσματα». Το λογισμικό δίνει τη δυνατότητα στον εκπαιδευτικό να προετοιμάσει διαγώνισμα για κάποιο τμήμα σε συγκεκριμένη ημερομηνία και στη συνέχεια να καθορίσει τις ασκήσεις που θα περιέχει. Η επιλογή των ασκήσεων που θα περιέχει ένα διαγώνισμα γίνεται από το σύνολο των ασκήσεων που έχουν ήδη καταχωρηθεί μέσω της επιλογής «Ασκήσεις» που περιγράφτηκε παραπάνω.

Μέσω της επιλογής «Αίθουσα Ασκήσεων» από τη μπάρα εργαλείων του λογισμικού «ΔΕΛΥΣ» (όπως αναφέραμε στην παρούσα φάση η πρόσβαση σε ασκήσεις και διαγωνίσματα γίνεται μέσα από το «ΔΕΛΥΣ»), ο μαθητής έχει πρόσβαση σε ασκήσεις που αναφέρονται σε συγκεκριμένη θεματική ενότητα ή σε προγραμματισμένο διαγώνισμα. Η επιλογή «Αίθουσα Ασκήσεων» επιτρέπει στον μαθητή να αξιολογεί τις γνώσεις που απέκτησε σε συγκεκριμένη θεματική ενότητα. Όταν δεν έχει καθοριστεί διαγώνισμα τότε ο μαθητής μπορεί να έχει πρόσβαση στις ασκήσεις όσες φορές το επιθυμεί και ταυτόχρονα μπορεί να βλέπει και τις ορθές απαντήσεις των ερωτήσεων. Όταν όμως έχει καθοριστεί διαγώνισμα, τότε του δίνονται οι απαραίτητες οδηγίες για το διαγώνισμα και δεν έχει την δυνατότητα να δει τις απαντήσεις των ερωτήσεων.

Στην περίπτωση που έχει καθοριστεί διαγώνισμα εμφανίζονται μια σειρά από οθόνες, τόσες όσο είναι το πλήθος των ασκήσεων που έχει καθορίσει ο καθηγητής να συμπεριληφθούν στο διαγώνισμα. Κατά τη διάρκεια του διαγωνίσματος ο μαθητής μπορεί να επιστρέψει σε προηγούμενες απαντημένες ασκήσεις και να αλλάξει τις απαντήσεις του ή αναπάντητες ασκήσεις και να τις απαντήσει. Όταν ο μαθητής βρίσκεται σε διαδικασία διαγωνίσματος μπορεί να εγκαταλείψει την «Αίθουσα ασκήσεων». Το ημιτελές διαγώνισμα δεν καταχωρείται στη βάση δεδομένων και ο μαθητής μπορεί να το επαναλάβει. Μόλις ο μαθητής συμπληρώσει και την τελευταία άσκηση, το πλήκτρο «Αποτελέσματα» της τελευταίας οθόνης με τις ασκήσεις του διαγωνίσματος, που μέχρι εκείνο το σημείο είναι απενεργοποιημένο, ενεργοποιείται και πρέπει να επιλεγεί από τον μαθητή.

Η επιλογή του πλήκτρου «Αποτελέσματα» προκαλεί την εμφάνιση μηνύματος που ειδοποιεί τον μαθητή ότι οι απαντήσεις που έδωσε θα αποθηκευθούν στη βάση δεδομένων που υπάρχει εγκατεστημένη στον εξυπηρετητή (server) της εφαρμογής «ΔΕΛΥΣ». Σε περίπτωση που ο εξυπηρετητής βρίσκεται εκτός λειτουργίας, τότε τα αποτελέσματα αποθηκεύονται στον τοπικό δίσκο και εμφανίζεται σχετικό μήνυμα. Στη συνέχεια εμφανίζεται μήνυμα που τον πληροφορεί για τα αποτελέσματα που πέτυχε.

Για να εμφανιστούν τα αποτελέσματα ενός συγκεκριμένου διαγωνίσματος, ο εκπαιδευτικός-χρήστης του βοηθητικού προγράμματος πρέπει να επιλέξει «Αποτελέσματα» από το κεντρικό μενού του βοηθητικού προγράμματος. Τότε εμφανίζεται η οθόνη πληροφοριών όπου στο πάνω τμήμα αυτής εμφανίζονται τα στοιχεία του διαγωνίσματος και μια συγκεντρωτική λίστα με τα ονόματα των μαθητών και τη βαθμολογία τους (δες [Εικ. 4](#page-4-0))

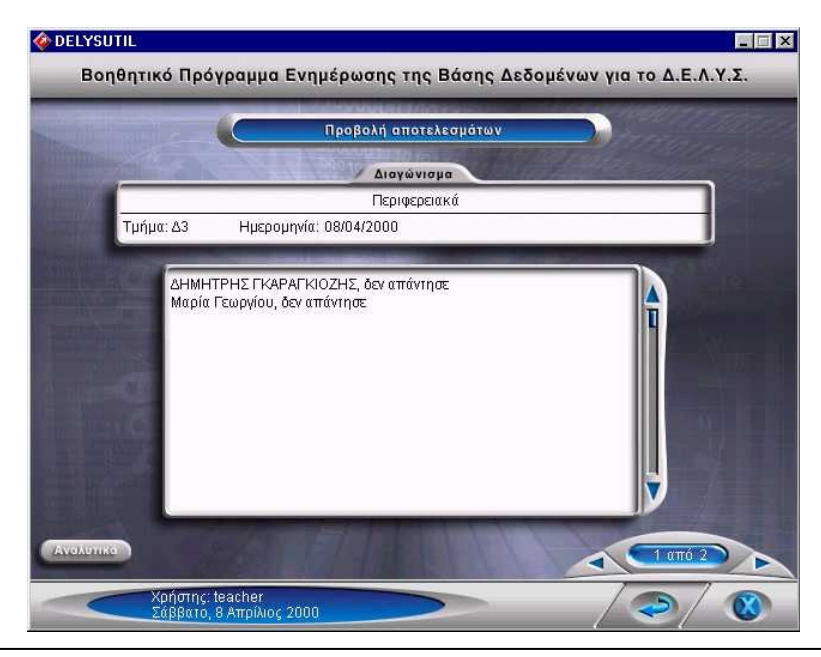

**Εικ. 4: Οθόνη Προβολής Αποτελεσμάτων**

<span id="page-4-0"></span>Στην συγκεντρωτική αυτή λίστα ο εκπαιδευτικός μπορεί να δει συνοπτικά τη βαθμολογία όλου του τμήματος στο συγκεκριμένο διαγώνισμα. Επίσης μπορεί να εμφανίσει τα αποτελέσματα από άλλο διαγώνισμα, αν φυσικά υπάρχει. Μέσω της επιλογής «Αναλυτικά» το λογισμικό προσφέρει τη δυνατότητα της αναλυτικής περιγραφής των επιδόσεων κάθε μαθητή για κάθε άσκηση που απάντησε.

Το λογισμικό «ΔΕΛΥΣ», τμήμα του οποίου αποτελεί το DBSchoolLab, δοκιμάστηκε σε σχολεία της δευτεροβάθμιας εκπαίδευσης στη Θεσσαλονίκη (1ο ΤΕΕ Πυλαίας, 1ο ΤΕΕ Καλαμαριάς), αξιολογήθηκε από το Παιδαγωγικό Ινστιτούτο και καταχωρήθηκε ως εκπαιδευτικό λογισμικό.

## **3. Τεχνικά χαρακτηριστικά του DBSchoolLab**

Το DBSchoolLab είναι ένα δικτυακό λογισμικό προσαρμοσμένο στο περιβάλλον του σχολικού εργαστηρίου. Όλες οι πληροφορίες που διαχειρίζεται αποθηκεύονται σε βάση δεδομένων στον κεντρικό υπολογιστή (Server) του σχολικού εργαστηρίου. Η διαχείριση της βάσης γίνεται με το εργαλείο DelysUtil που είναι τμήμα του DBSchoolLab. Οι εκπαιδευτικοί κάθε σχολικής μονάδας που θα χρησιμοποιήσουν το

λογισμικό καθορίζονται από το διαχειριστή του εργαλείου (administrator). Στην [Εικ. 5](#page-5-0) φαίνεται το Διάγραμμα Οντοτήτων-Συσχετίσεων της βάσης δεδομένων του DBSchoolLab.

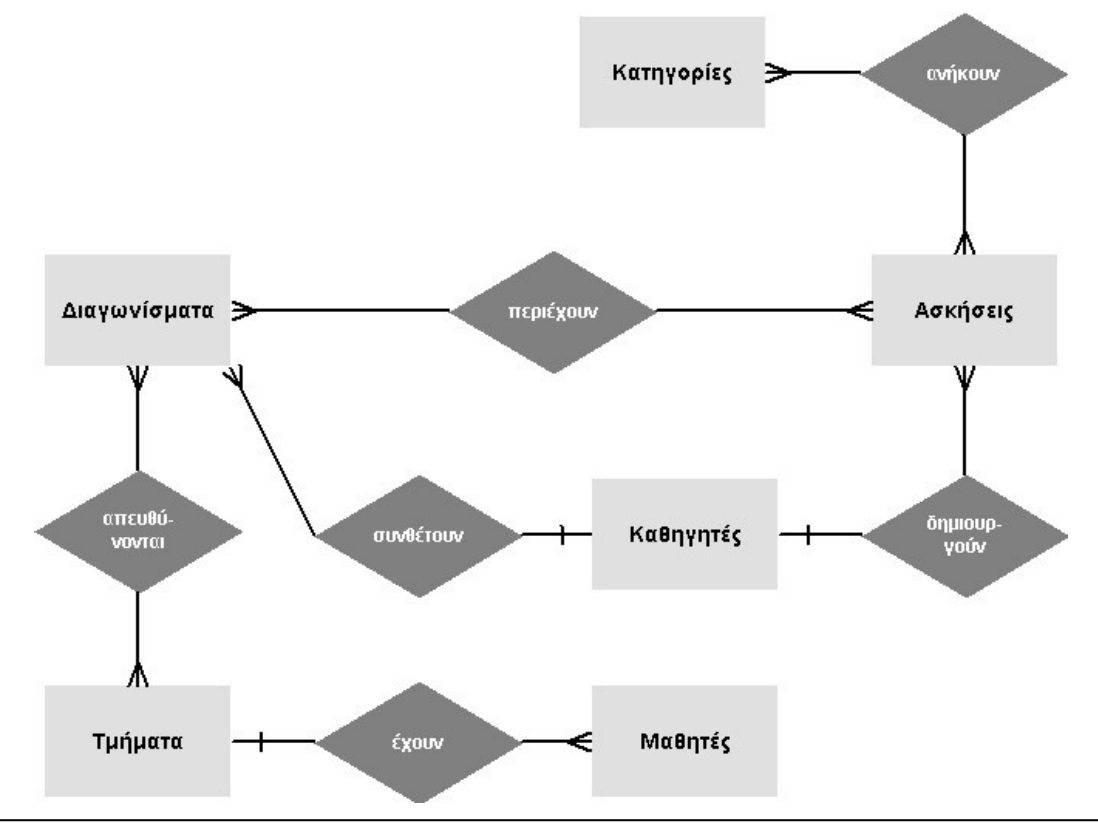

<span id="page-5-0"></span>**Εικ. 5: Διάγραμμα Οντοτήτων-Συσχετίσεων της βάσης δεδομένων του DBSchoolLab**

Το λογισμικό στην παρούσα φάση διοχετεύει τα αποτελέσματα του στο «ΔΕΛΥΣ», χωρίς αυτό να σημαίνει ότι απαιτεί το «ΔΕΛΥΣ» για να λειτουργήσει. Στη βάση δεδομένων προϋπάρχει επιλεγμένη ομάδα ασκήσεων με θεματικό πεδίο «Υλικό Υπολογιστών» (hardware) που μπορεί ο εκπαιδευτικός να ενσωματώσει σε διαγωνίσματα. Σημειώνουμε ότι η βάση δεδομένων μπορεί να εμπλουτιστεί από τους εκπαιδευτικούς σε οποιοδήποτε θεματικό πεδίο οποιασδήποτε ειδικότητας.

Στην [Εικ. 6](#page-6-0) φαίνεται η αρχιτεκτονική του συστήματος DBSchoolLab. Το DBSchoolLab λειτουργεί (στην παρούσα φάση) σε περιβάλλον τοπικού δικτύου – Intranet και υποστηρίζει το μοντέλο επικοινωνίας client/server. Απαιτεί διασύνδεση μέσω πρωτοκόλλου TCP/IP των σταθμών εργασίας με τον κεντρικό υπολογιστή (Server).

Για την ανάπτυξη του DBSchoolLab χρησιμοποιήθηκε το λογισμικό Μacromedia Director 7.02 [\[4](#page-9-5)] (γλώσσα προγραμματισμού Lingo) με βάση δεδομένων τη V12 της Integration New Media [[3\]](#page-9-6). Για την επικοινωνία client/server χρησιμοποιήθηκε το λογισμικό Shockwave Multiuser Server 2.1 [[4\]](#page-9-5). Το λογισμικό μπορεί να λειτουργήσει σε περιβάλλον Intranet με 50 σταθμούς εργασίας.

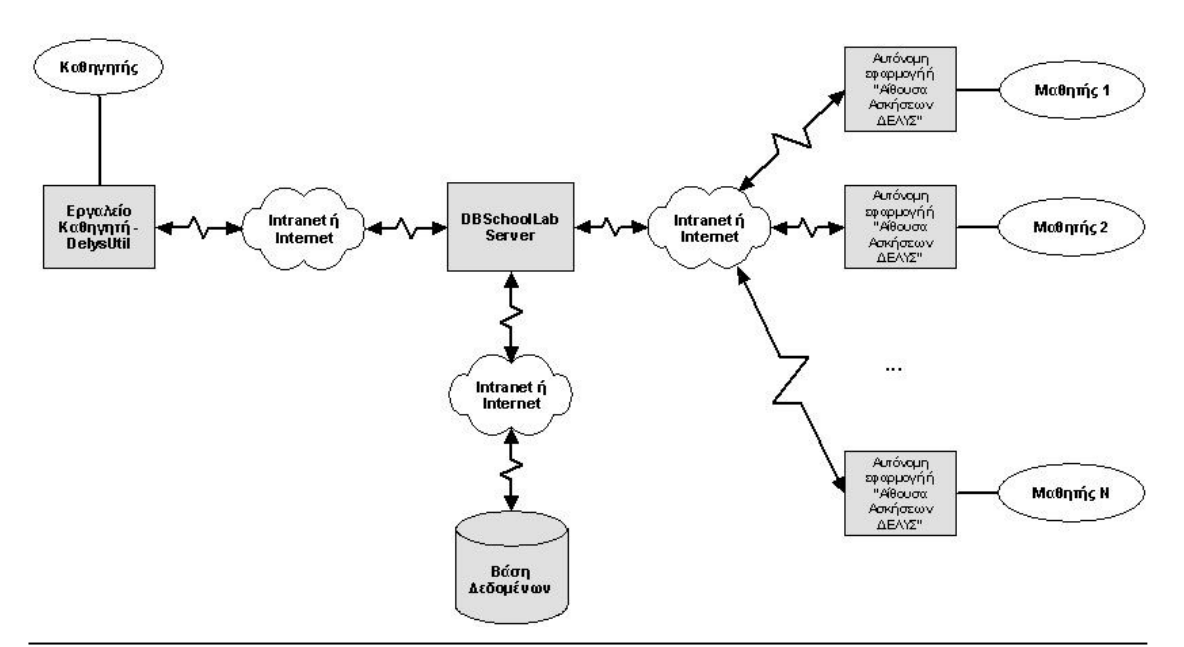

<span id="page-6-0"></span>**Εικ. 6: Αρχιτεκτονική του συστήματος στο σχολικό Intranet ή στο Internet**

Η επεκτεταμένη έκδοση του λογισμικού για το Internet βρίσκεται σε φάση ανάπτυξης. Η νεώτερη αυτή έκδοση περιλαμβάνει:

- i. Κεντρική βάση δεδομένων στο Internet (π.χ. στο site του «ΔΕΛΥΣ») όπου θα έχουν πρόσβαση εξουσιοδοτημένοι χρήστες (π.χ. καθηγητές πληροφορικής) και θα μπορούν να καταχωρήσουν ασκήσεις, να κατασκευάσουν διαγωνίσματα (που θα εκτελέσουν οι μαθητές τους μέσω Internet), να μελετήσουν τα αποτελέσματα των μαθητών τους. Επίσης θα μπορούν να έχουν πρόσβαση σε μια μεγάλη βάση δεδομένων από ερωτήσεις που είτε προκατασκευάστηκαν από την ένωση «ΔΕΛΥΣ» είτε προστέθηκαν από άλλους καθηγητές μέσω του Internet.
- ii. Το λογισμικό myPHPServer που θα δέχεται κλήσεις από τους σταθμούς εργασίας και θα αποτελεί τη διεπαφή μεταξύ χρηστών και βάσης δεδομένων.
- iii. Το λογισμικό myDBClient που θα τρέχει στο σταθμό εργασίας και θα επικοινωνεί με το Server για την ανάκτηση και καταχώρηση πληροφοριών.
- iv. Το λογισμικό myPHPUtil μέσω του οποίου θα γίνεται η διαχείριση (μέσω Internet) της βάσης δεδομένων στον Server.

Για την ανάπτυξη του Ιντερνετικού DBSchoolLab χρησιμοποιείται η βάση δεδομένων MySQL [\[6](#page-9-8)], η γλώσσα προγραμματισμού PHP [\[7](#page-9-7)] και το λογισμικό Μacromedia Director 8 (με γλώσσα προγραμματισμού Lingo). O Server που θα φιλοξενεί το λογισμικό και τη βάση δεδομένων θα λειτουργεί σε περιβάλλον Linux, με Apache Web Server [[1](#page-9-2)], PHP και MySQL. Στους σταθμούς εργασίας θα χρησιμοποιείται web browser με Shockwave plugin.

To λογισμικό θα μπορεί να το χρησιμοποιήσει ο μαθητής είτε από το χώρο του σχολικού εργαστηρίου είτε από το σπίτι του, εφόσον διαθέτει υπολογιστή με σύνδεση στο Internet. Το ίδιο ισχύει και για τους εκπαιδευτικούς οι οποίοι θα έχουν επιπλέον δυνατότητες πρόσβασης και διαχείρισης της Βάσης Δεδομένων.

Η επεκτεταμένη έκδοση του λογισμικού θα μπορεί να υποστηρίξει 2000 ταυτόχρονες συνδέσεις σταθμών εργασίας.

#### **4. Η χρήση του DBSchoolLab**

Στις προηγούμενες ενότητες δόθηκε μια εκτενής περιγραφή των επεκτάσεων του DBSchoolLab που συνδέονται με τη δυνατότητα πρόσβασης και διαχείρισης δεδομένων και αποτελεσμάτων ακόμη και από απόσταση. Με τις υπάρχουσες δυνατότητες, αλλά και τις σχεδιαζόμενες επεκτάσεις του, το DBSchoolLab καθίσταται ουσιαστικά εργαλείο αξιολόγησης των δραστηριοτήτων των μαθητών διαχειρίσιμο και χρησιμοποιούμενο εξ αποστάσεως. Η διαχείριση των ασκήσεων, διαγωνισμάτων και σχετικών δραστηριοτήτων αποτελεί, όπως είναι γνωστό, μια σχετικά χρονοβόρα διαδικασία για τους εκπαιδευτικούς, η οποία ελάχιστες φορές επιτρέπει τη συστηματική διερεύνηση των δεδομένων που προκύπτουν από τις λύσεις των μαθητών. Για παράδειγμα, συστηματικά λάθη των μαθητών σε κάποια είδη ερωτήσεων, μπορούν να είναι σημαντικά από διδακτική άποψη καθώς αντιστοιχούν ενδεχομένως σε λανθασμένες αντιλήψεις των μαθητών σχετικά με ορισμένες έννοιες. Η ύπαρξη χρονολογημένων αρχείων και μάλιστα σε ψηφιακή μορφή, τα οποία μπορούν να υποστούν στατιστική ή ποιοτική επεξεργασία, προσφέρουν στον εκπαιδευτικό ακόμη μεγαλύτερες δυνατότητες επεξεργασίας και εκμετάλλευσης των δεδομένων αυτών.

Θα θέλαμε ακόμη να κάνουμε ιδιαίτερη αναφορά σε μια από τις σχεδιαζόμενες επεκτάσεις που παρουσιάζει πιο άμεσο διδακτικό ενδιαφέρον.

Η επέκταση αυτή αφορά στη δυνατότητα διαχείρισης θεμάτων τα οποία δεν κωδικοποιούνται αποκλειστικά με τις τεχνικές που περιγράψαμε παραπάνω (πολλαπλής επιλογής, συμπλήρωσης κενών κλπ). Η δυνατότητα χρήσης μόνον αυτών των κατηγοριών σημαίνει περιορισμό των θεμάτων σε εκείνες τις γνωστικές περιοχές οι οποίες μπορούν να κωδικοποιηθούν κατά τον τρόπο αυτό. Επιπλέον, είναι γνωστό ότι οι τεχνικές αυτές είναι κατάλληλες για μια αυτοματοποιημένη αξιολόγηση, αλλά δεν επιτρέπουν σε βάθος ανάλυση της πορείας του μαθητή κατά την επίλυση του προβλήματος, όπως επιτρέπουν, για παράδειγμα, τα λεγόμενα θέματα ανάπτυξης. Μια από τις επεκτάσεις λοιπόν του DBSchoolLab έγκειται στη σχεδίαση και ενσωμάτωση τεχνικών οι οποίες θα επιτρέπουν, μέχρις ενός σημείου, την ενσωμάτωση ασκήσεων και θεμάτων ανάπτυξης καθώς και την αυτόματη διαχείριση τους (εκτίμηση αποτελεσμάτων, αξιολόγηση, διαχείριση βαθμών κλπ). Η σχετική υφιστάμενη τεχνογνωσία μας επιτρέπει να κατασκευάσουμε συστήματα πολύ πιο σύνθετα τα οποία να προτείνουν ένα πρόβλημα στο μαθητή και στη συνέχεια να αξιολογούν την προτεινόμενη λύση. Βέβαια η τεχνική αυτή απαιτεί:

α) ένα γνωστικό αντικείμενο το οποίο να έχει υψηλό βαθμό τυποποίησης (φορμαλισμού) όπως για παράδειγμα η Γεωμετρία, ο προγραμματισμός κ.ά., και

β) μια σε βάθος γνώση των λαθών που κάνουν οι μαθητές στην επίλυση των προβλημάτων στις αντίστοιχες περιοχές.

Ωστόσο, έστω και για τις περιοχές αυτές, η κατασκευή ενός συστήματος το οποίο θα περιλαμβάνει τη δυνατότητα εκτίμησης και αξιολόγησης «ανοιχτών προβλημάτων» θα αποτελέσει ένα σημαντικό εργαλείο στο διδακτικό οπλοστάσιο του καθηγητή, ο οποίος θα έχει με πολύ μικρό, σχετικά, κόπο σημαντικά δεδομένα για τις επιδόσεις των μαθητών του, τα λάθη που κάνουν, τις ενδεχόμενες εσφαλμένες αντιλήψεις τους.

## **5. Δημιουργία λογισμικού για εκπαιδευτική χρήση: η περίπτωση του DBSchoolLab.**

Παρακάτω παρουσιάζουμε τον τρόπο με τον οποίο αναπτύχθηκε το σύστημα DBSchoolLab, ο οποίος, κατά τη γνώμη μας, παρουσιάζει αρκετό ενδιαφέρον, γιατί αφενός δείχνει έναν ενδεχόμενο δρόμο για τη σχεδίαση εκπαιδευτικού λογισμικού και αφετέρου καθιστά φανερή, σε κάποιο μέτρο, μια διαδικασία αυτο-αναπαραγωγής λογισμικού η οποία δεν υφίσταται στην Ελλάδα - τουλάχιστον δεν υφίσταται σε μεγάλη κλίμακα.

Όπως αναφέραμε και παραπάνω, το λογισμικό DBSchoolLab αποτελεί στην πραγματικότητα μέρος του περιβάλλοντος «ΔΕΛΥΣ». Η αρχική σύλληψη και σχεδίαση του DBSchoolLab δεν αποσκοπούσε στην κατασκευή ενός αυτόνομου συστήματος για τη διαχείριση των ασκήσεων, αλλά αποτελούσε ένα πολύ μικρό τμήμα του «ΔΕΛΥΣ», καθώς οι προδιαγραφές του «ΔΕΛΥΣ» περιελάμβαναν και την κατασκευή ενός συστήματος διαχείρισης των ασκήσεων μέσω δικτύου.

Η αρχική λοιπόν σχεδίαση του στηρίχθηκε σε μια περίπου αυτονόητη και σύντομη περιγραφή των επιθυμητών λειτουργιών του και αποσκοπούσε κυρίως στην επίλυση τεχνικών προβλημάτων και στην υποστήριξη της λειτουργίας του «ΔΕΛΥΣ». Ωστόσο, προοδευτικά η εξέλιξη του DBSchoolLab υπήρξε τέτοια ώστε εμπλουτίστηκε με πολλά επιπλέον χαρακτηριστικά, έτσι ώστε ουσιαστικά να αποτελεί ένα αυτόνομο σύνολο που μόνο για τεχνικούς λόγους συνδεόταν με το «μητρικό» λογισμικό, το «ΔΕΛΥΣ». Στο σημείο αυτό έγινε πλέον κατανοητό ότι το τμήμα αυτό του λογισμικού μπορούσε να αποτελεί ένα αυτόνομο λογισμικό, ένα είδος διδακτικού συστατικού (component), το οποίο θα είχε ανεξάρτητη λειτουργία αλλά θα λειτουργούσε σε συνέργεια με το «ΔΕΛΥΣ». Το DBSchoolLab επανασχεδιάστηκε λοιπόν από την αρχή, πάνω σε νέες βάσεις, με τη λογική του αυτόνομου λογισμικού.

Το DBSchoolLab αποτελεί λοιπόν παράδειγμα ενός λογισμικού το οποίο δεν σχεδιάστηκε από την αρχή ως τέτοιο, αλλά του οποίου η εξέλιξη επέβαλε την μετατροπή του σε αυτόνομο προϊόν. Θεωρούμε ότι αυτού του είδους η δημιουργία λογισμικού, η δευτερογενής δημιουργία, είναι προφανώς απότοκος της δημιουργίας του αρχικού προϊόντος, του «ΔΕΛΥΣ». Η μικρή παραγωγή εκπαιδευτικού λογισμικού λοιπόν έχει και ως δευτερεύουσα συνέπεια την ελαττωμένη δευτερογενή παραγωγή λογισμικού.

Προφανώς η παραγωγή του λογισμικού του είδους αυτού δε μπορεί να σχεδιασθεί, διότι δεν είναι δυνατόν να προβλεφθεί εκ των προτέρων αν και ποιο λογισμικό θα δημιουργηθεί δευτερογενώς – κατά τη διάρκεια κατασκευής ενός άλλου λογισμικού. Ωστόσο είναι βέβαιο ότι η παραγωγή πρωτογενούς λογισμικού, και μάλιστα η παραγωγή του ex nihlo, εκ του μηδενός, είναι πολύ σημαντική καθώς θα δημιουργήσει αναγκαιότητες και ιδέες που θα οδηγήσουν αναγκαστικά στη επινόηση, σχεδίαση και κατασκευή δευτερογενούς λογισμικού.

## **6. Επίλογος**

Το DBSchoolLab αποτελεί ένα ολοκληρωμένο σύστημα για τη διαχείριση σχολικών ασκήσεων και διαγωνισμάτων. Στην παρούσα του μορφή συνεργάζεται με το λογισμικό «ΔΕΛΥΣ», ως τμήμα του οποίου σχεδιάστηκε αρχικά, αλλά μπορεί να λειτουργήσει και ως αυτόνομο, ανεξάρτητο λογισμικό.

Το DBSchoolLab προσφέρει τη δυνατότητα στον εκπαιδευτικό να εισάγει νέες ασκήσεις ή διαγωνίσματα για ένα γνωστικό αντικείμενο της επιλογής του, να τις διανείμει μέσω τοπικού δικτύου στους μαθητές μιας τάξης και να συλλέξει και αρχειοθετήσει τα αποτελέσματα κατά μαθητή, τάξη, έτος, κλπ. Τα αρχειοθετημένα αυτά αποτελέσματα είναι έτοιμα για περαιτέρω επεξεργασία.

Το DBSchoolLab θα είναι προσπελάσιμο και διαχειρίσιμο και μέσω Internet. Ο εκπαιδευτικός θα μπορεί να το διαχειρίζεται από οιοδήποτε σημείο του διαδικτύου και ο μαθητής να έχει πρόσβαση στις αντίστοιχες ασκήσεις προκειμένου να εξασκηθεί, για παράδειγμα, σε μια κατηγορία ασκήσεων από το σπίτι. Η επέκταση τoυ DBSchoolLab περιλαμβάνει και τη δυνατότητα για εισαγωγή και διαχείριση και «ανοιχτών» ασκήσεων.

Το DBSchoolLab αποτελεί ένα σχετικά σπάνιο για τα ελληνικά δεδομένα εργαλείο για τη διαχείριση δραστηριοτήτων αυτού του είδους. Η βασική του χρησιμότητα είναι η απαλλαγή του εκπαιδευτικού από μια χρονοβόρα διαδικασία, η οποία όμως, όπως δείξαμε, δεν έχει μόνο τυπικό χαρακτήρα, αλλά μπορεί να αποκτήσει και ουσιαστικό διδακτικό περιεχόμενο.

# **Βιβλιογραφία**

- <span id="page-9-2"></span>1. Apache Software Foundation, <http://apache.org/>
- 2. Howlett V., Visual Interface Design for Windows, John Wiley, 1996.
- <span id="page-9-6"></span>3. Integration New Media, <http://www.integration.qc.ca/products/v12director/>
- <span id="page-9-5"></span>4. Macromedia Director,<http://macromedia.com/>
- <span id="page-9-0"></span>5. Mason R., Using Networking for Assessment, in Open and Distance Learning, Today, F. Lockwood, Editor, Routledge, London, 1995, 208-217.
- <span id="page-9-8"></span>6. MySQL, [http://www.mysql.org](http://www.mysql.org/)
- <span id="page-9-7"></span>7. PHP, <http://www.php.net/>
- <span id="page-9-1"></span>8. Shneiderman B. Designing the User Interface (3<sup>rd</sup> ed), Addison-Wesley, 1998.
- <span id="page-9-4"></span>9. TopClass,<http://www.wbtsystems.com/>
- <span id="page-9-3"></span>10. WebCT, <http://www.webct.com/>